# JLX12864OLED-242 中文使用说明书

# 目 录

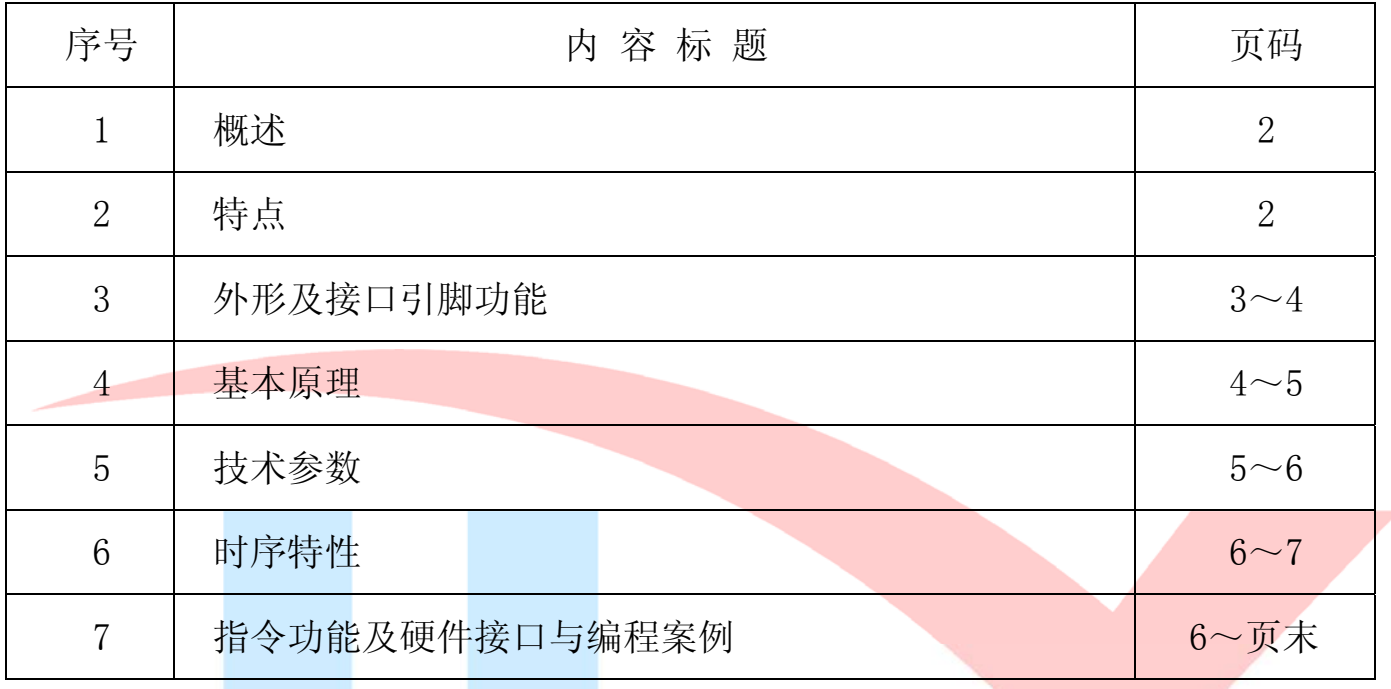

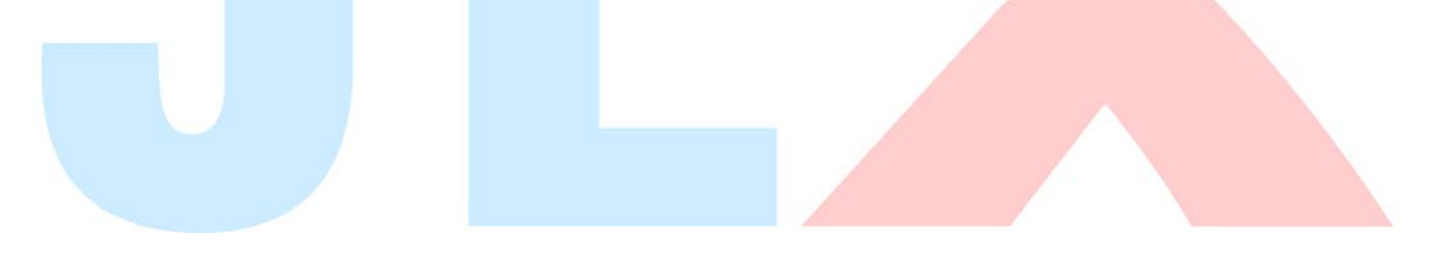

### 1.概述

晶联讯电子专注于液晶屏及液晶模块的研发、制造。所生产 JLX12864OLED-242 型液晶模块由 于使用方便、无需背光、视角宽、显示清晰、超薄,广泛应用于各种人机交流面板。

JLX128640LED-242 可以显示 128 列\*64 行点阵单色图片, 或显示 16\*16 点阵的汉字 8 个\*4 行, 或显示 8\*16 点阵的英文、数字、符号 16 个\*4 行。或显示 5\*8 点阵的英文、数字、符号 21 个\*8 行。

### 2.JLX12864OLED-242 图像型点阵液晶模块的特性

- 2.1 结构牢: 焊接式 FPC。
- 2.2 IC 采用 SSD1309, 功能强大, 稳定性好
- 2.3 功耗低。
- 2.4 显示内容:
	- ●128\*64 点阵单色图片;

●可选用 16\*16 点阵或其他点阵的图片来自编汉字, 按照 16\*16 点阵汉字来计算可显示 8 字/行\*4 行。按照 12\*12 点阵汉字来计算可显示 10 字/行\*4 行。

2.5 指令功能强:可组合成各种输入、显示、移位方式以满足不同的要求;

2.6 接口方式: 3 线 SPI 串行接口、4 线 SPI 串行接口、并口、I℃ 接口。

- 2.7 工作温度宽:-20℃ 70℃;
- 2.8 储存温度宽: -30℃-80℃;
- 2.9 底色可选: 蓝色、白色、黄色、绿色。

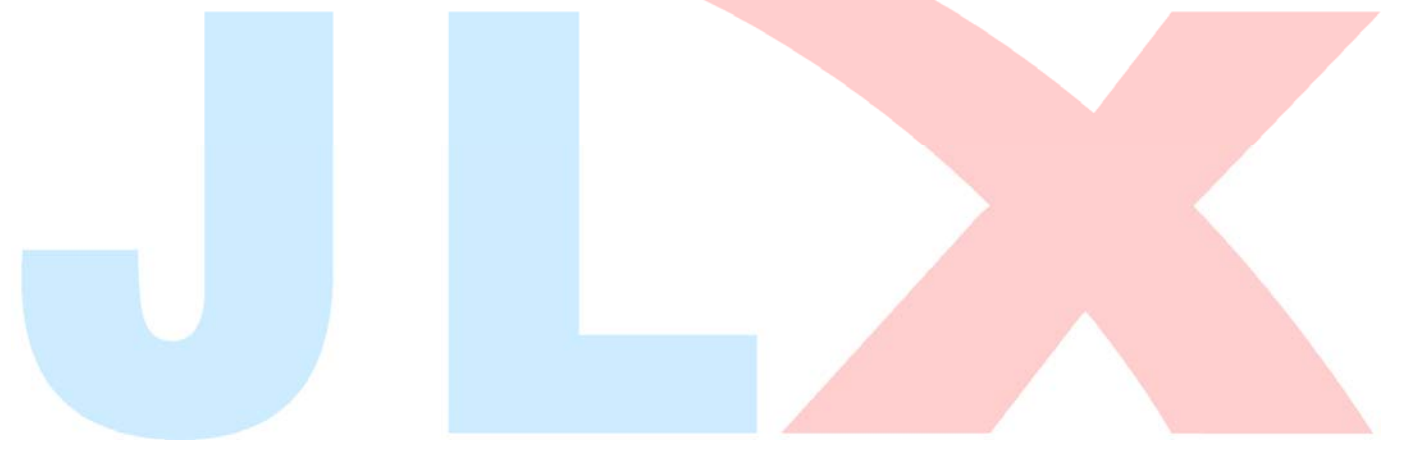

# 3.外形尺寸及接口引脚功能

# 3.1 外形图

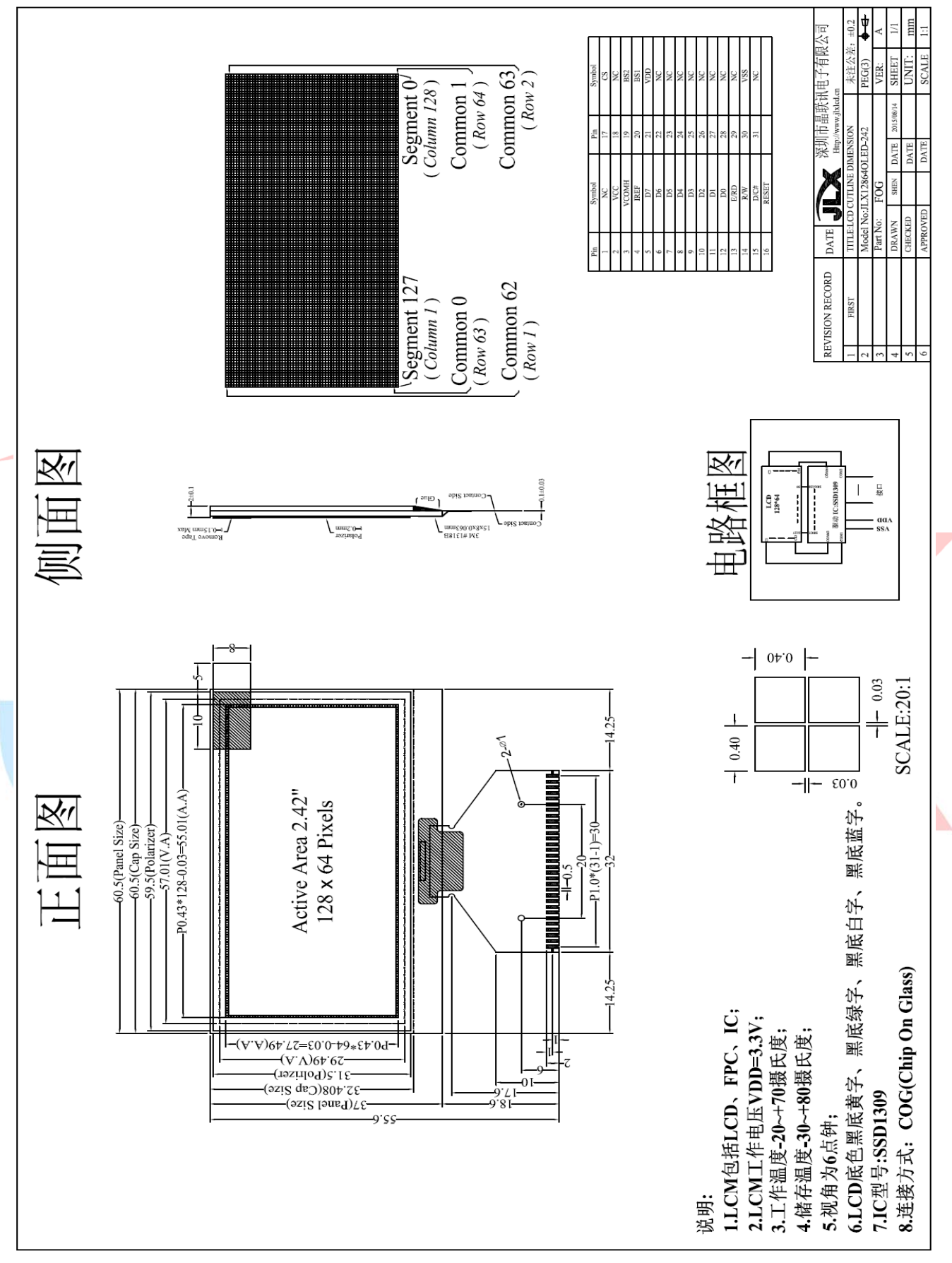

图 1.液晶模块外形尺寸

### 模块的接口引脚功能

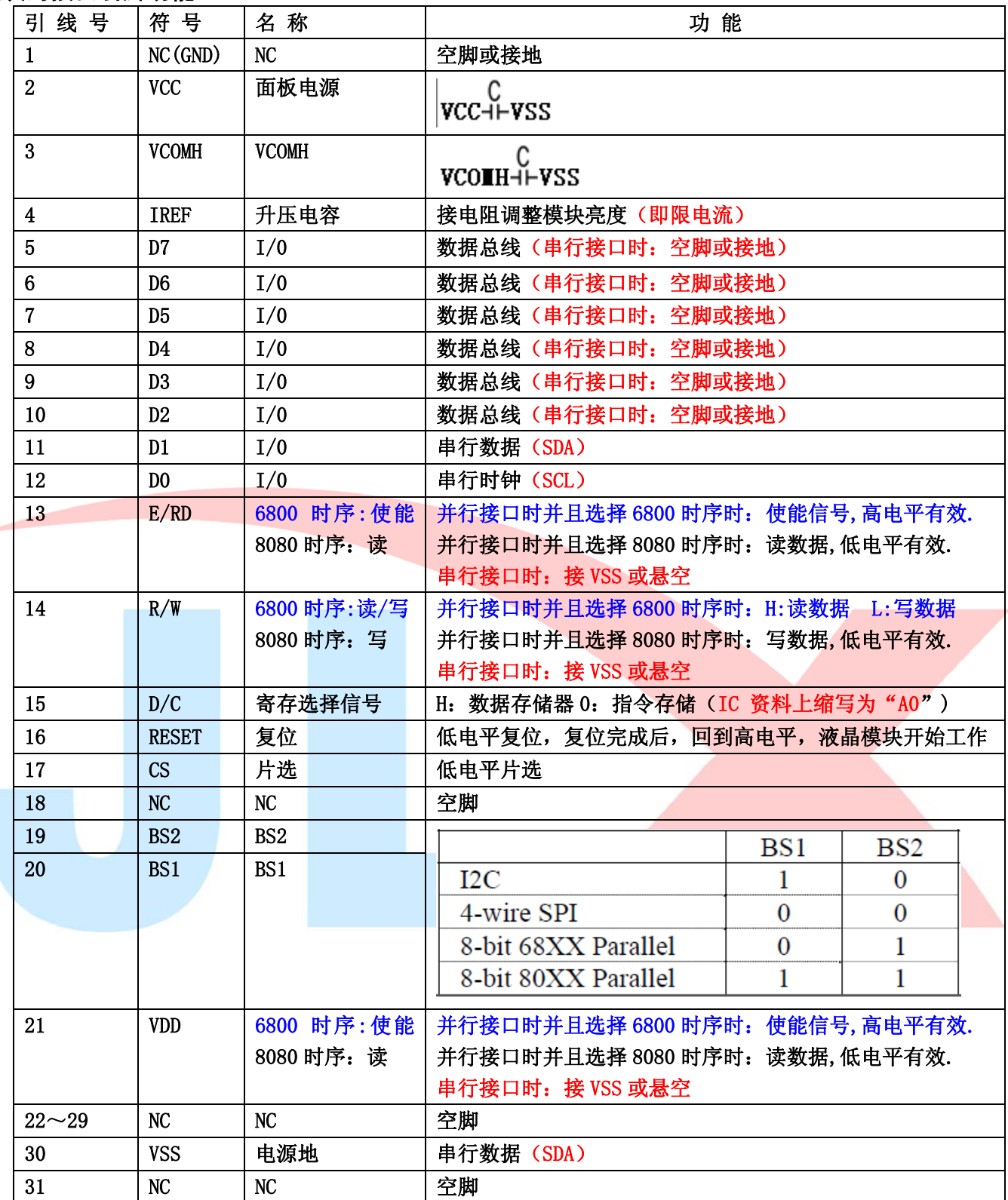

### 表 1:模块的接口引脚功能

### 4.基本原理

### 4.1 液晶屏(LCD)

在 LCD 上排列着 128×64 点阵, 128 个列信号与驱动 IC 相连, 64 个行信号也与驱动 IC 相连, IC 邦定在 LCD 玻璃上(这种加工工艺叫 COG).

# 电路框图

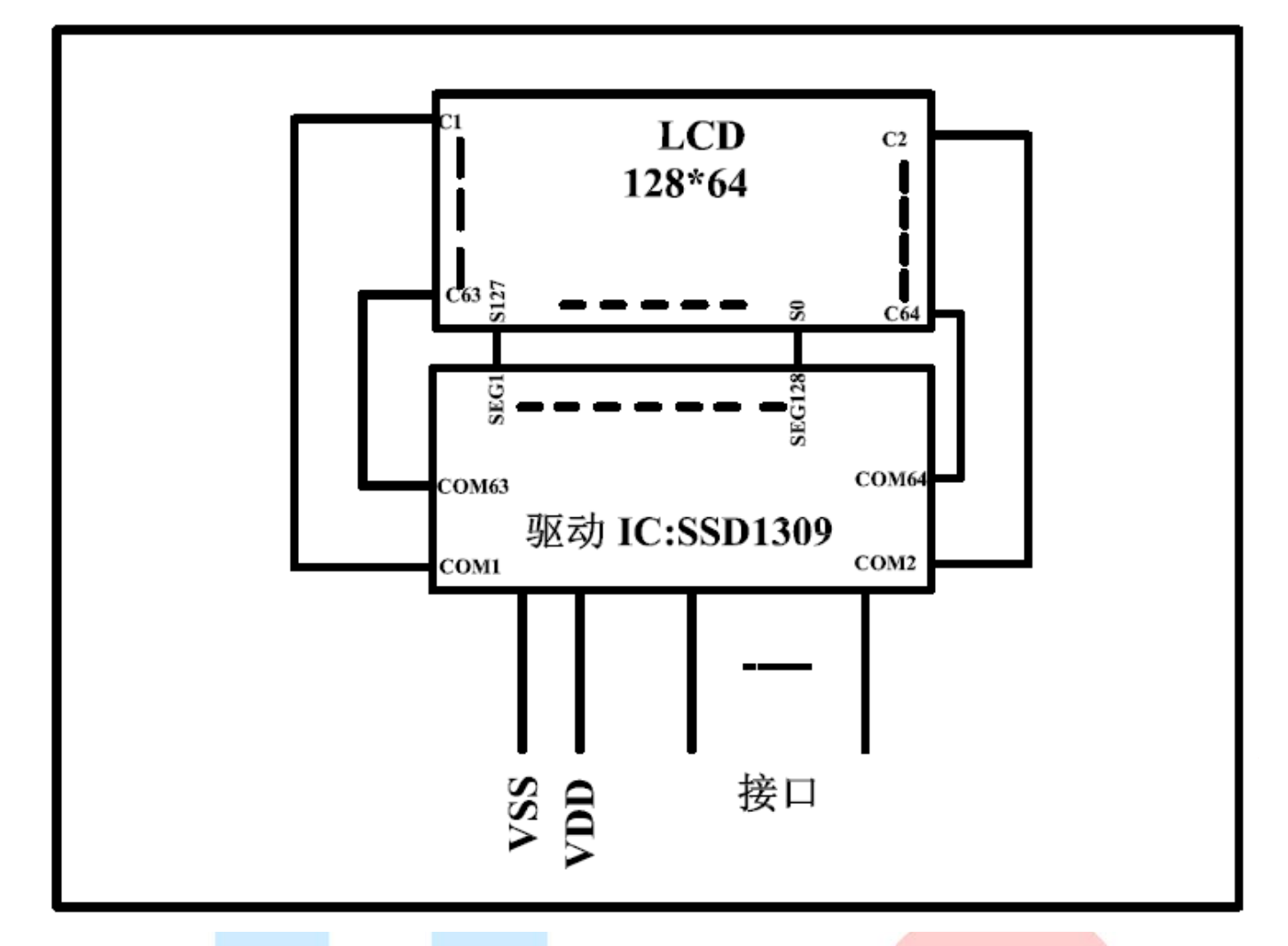

# 5.技术参数

### 5.1 最大极限参数(超过极限参数则会损坏液晶模块)

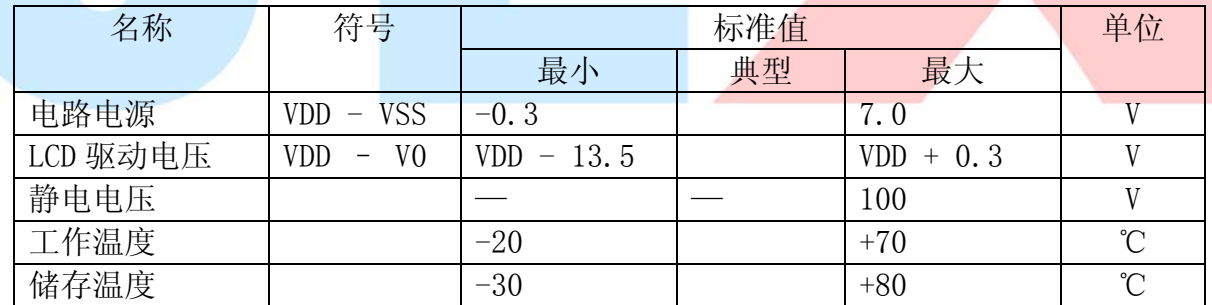

# 表 2: 最大极限参数

# 5.2 直流(DC)参数

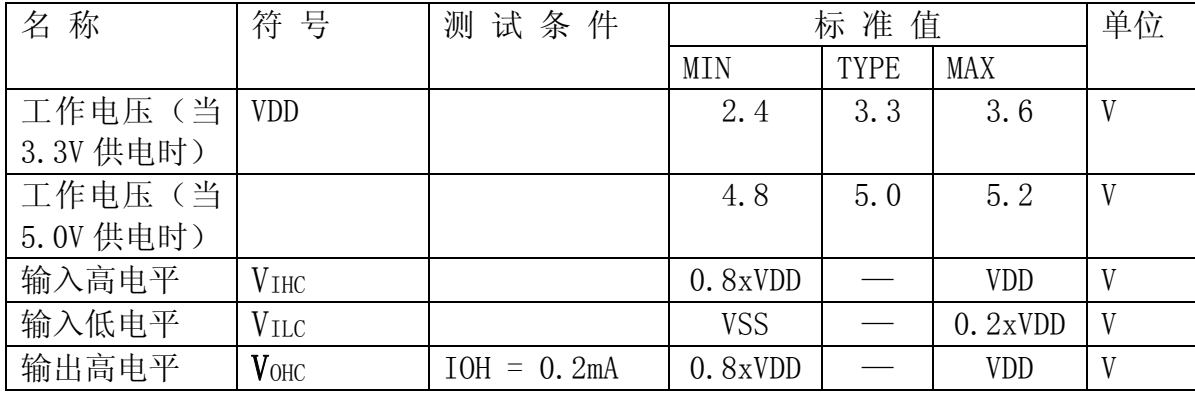

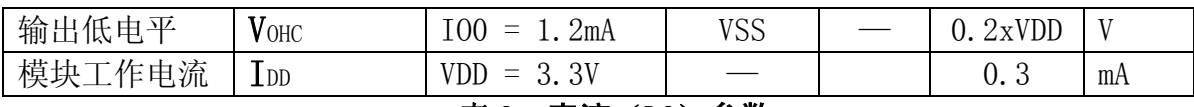

### 表 3: 直流 (DC) 参数

### 6. 读写时序特性

### 6.1 串行接口:

### 从 CPU 写到 SSD1306(Writing Data from CPU to SSD1306)

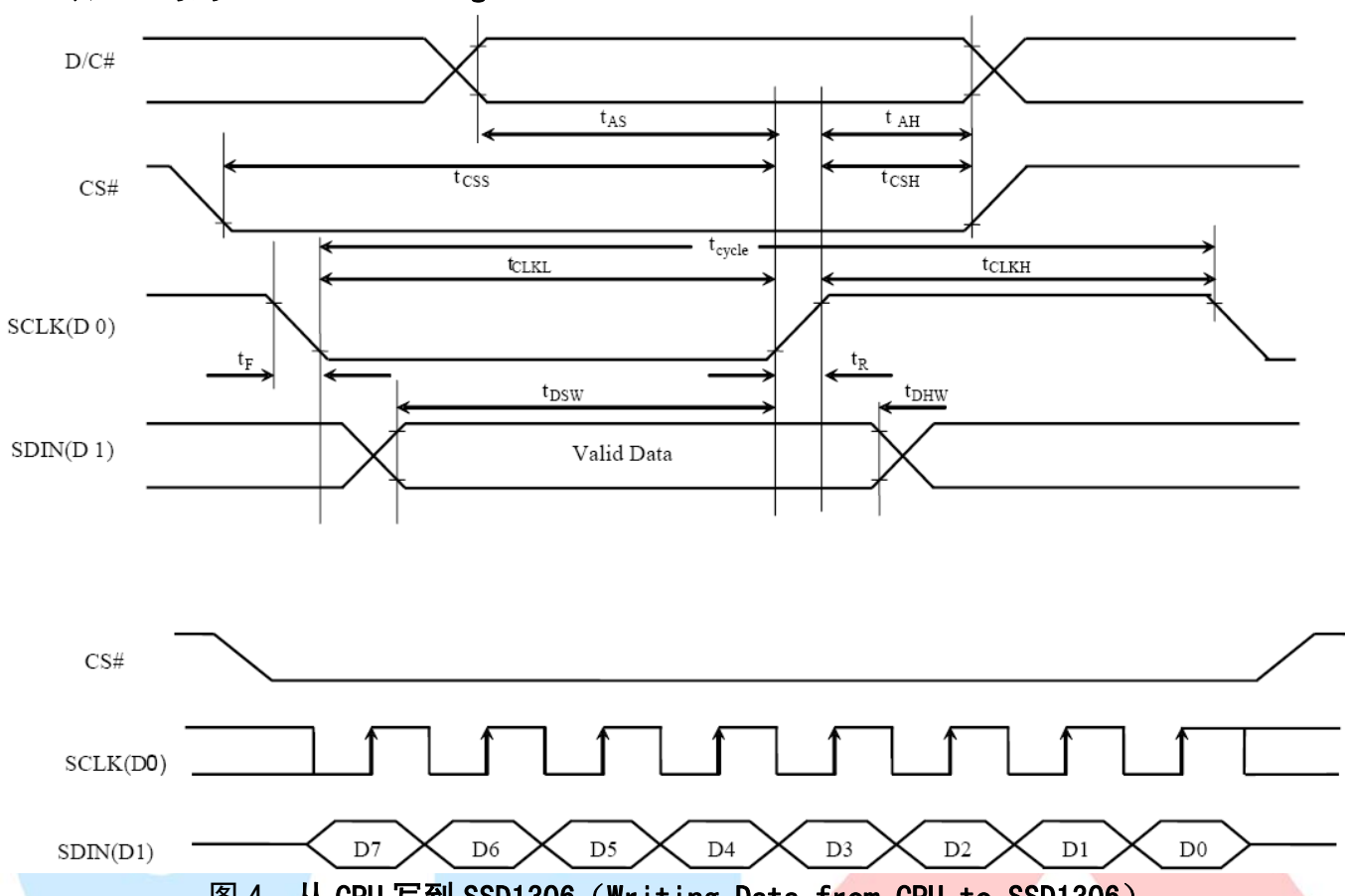

图 4. 从 CPU 写到 SSD1306 (Writing Data from CPU to SSD1306)

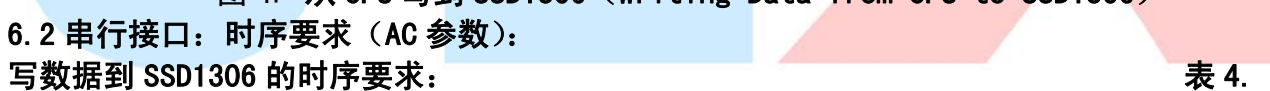

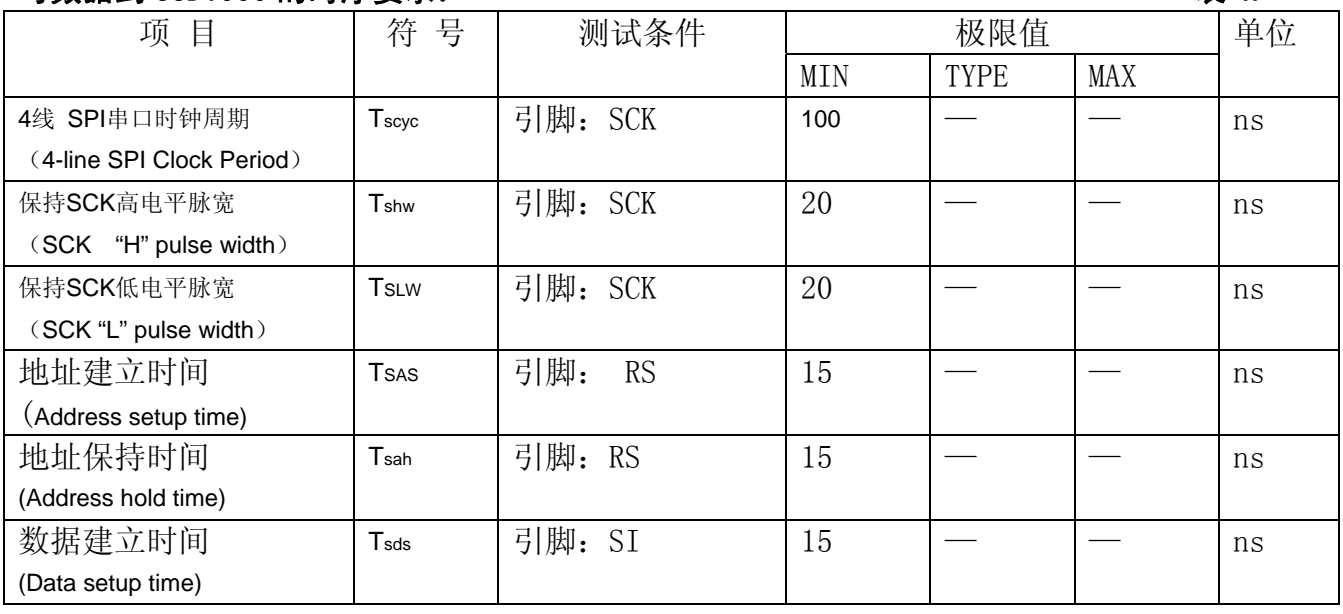

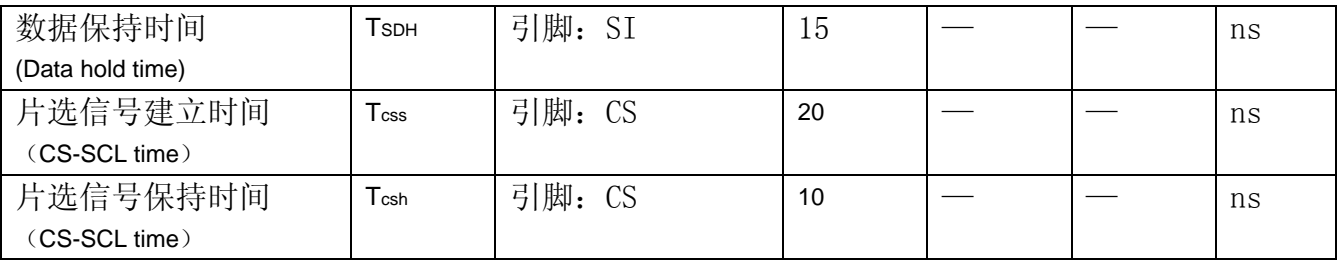

\* (VDD =1.65V $\sim$ 3.3V, Ta = 25°C)

### 6.3 电源启动后复位的时序要求(RESET CONDITION AFTER POWER UP):

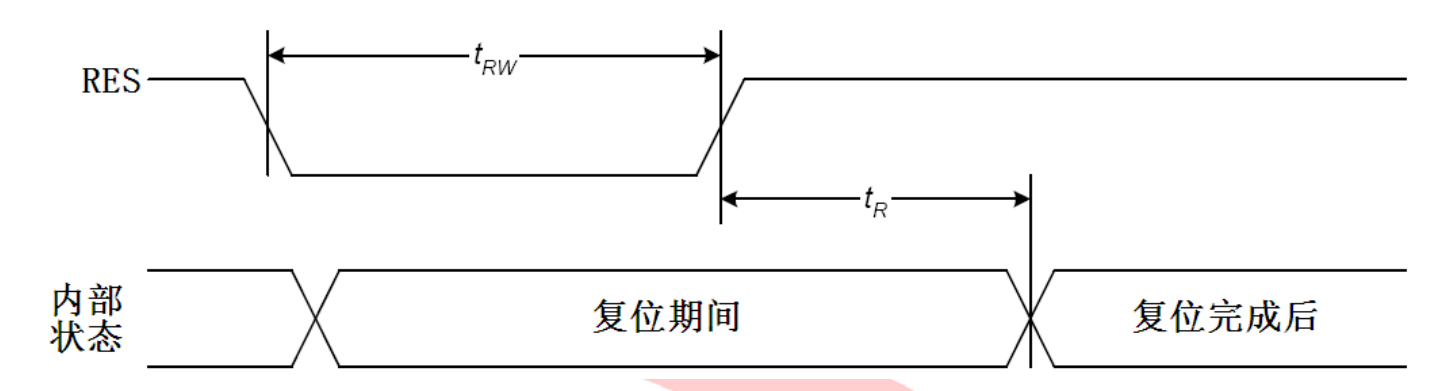

图 7:电源启动后复位的时序

# 表 6: 电源启动后复位的时序要求

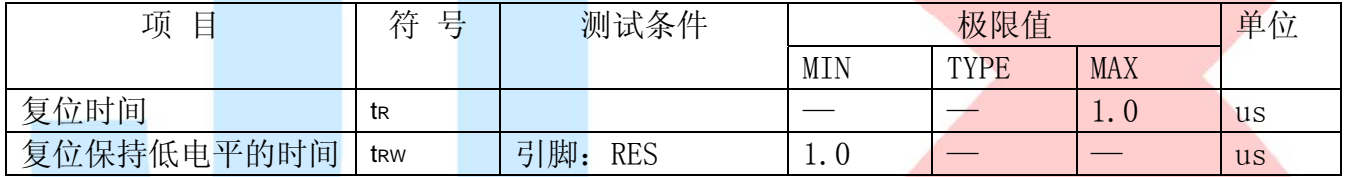

# 7.指令功能:

7.1 指令表

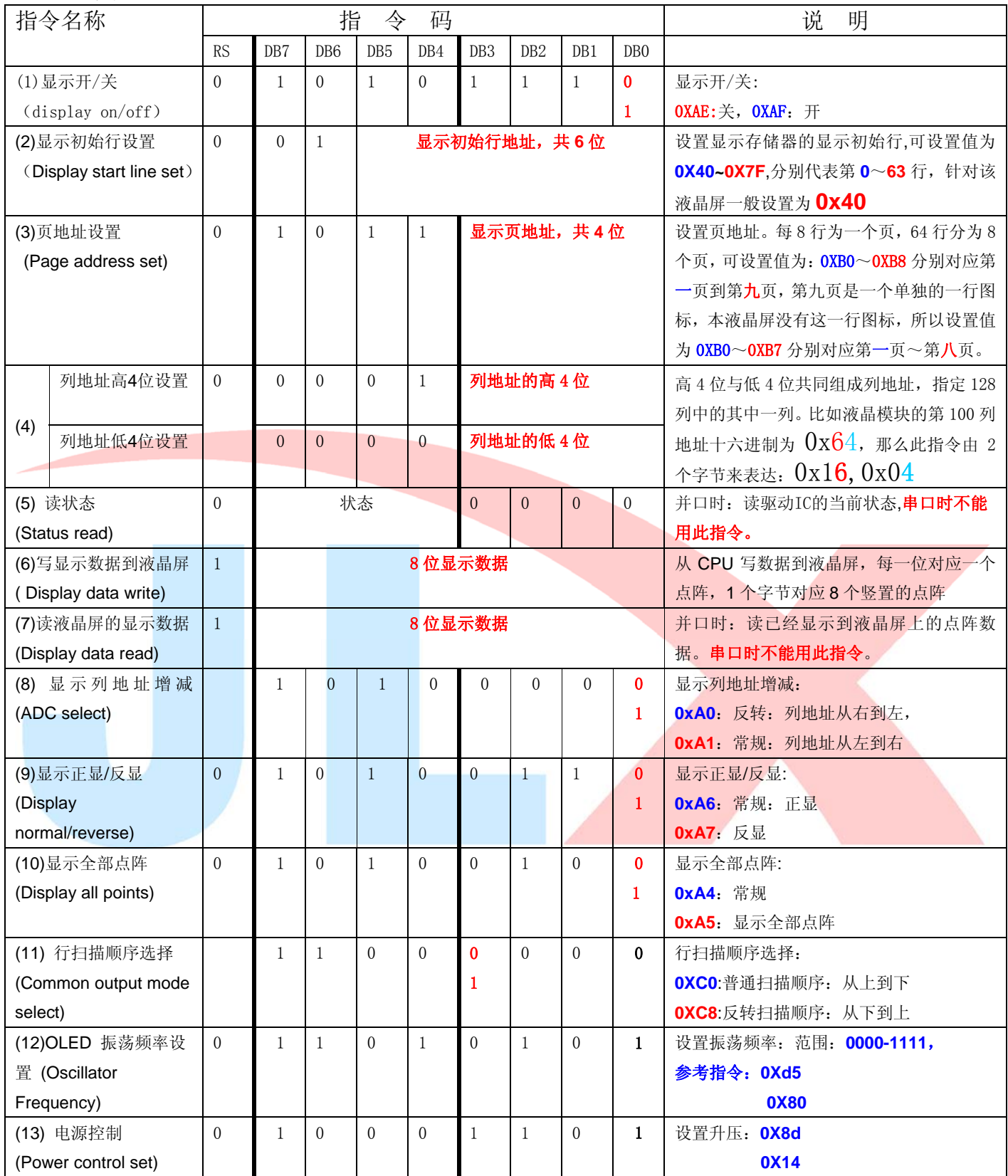

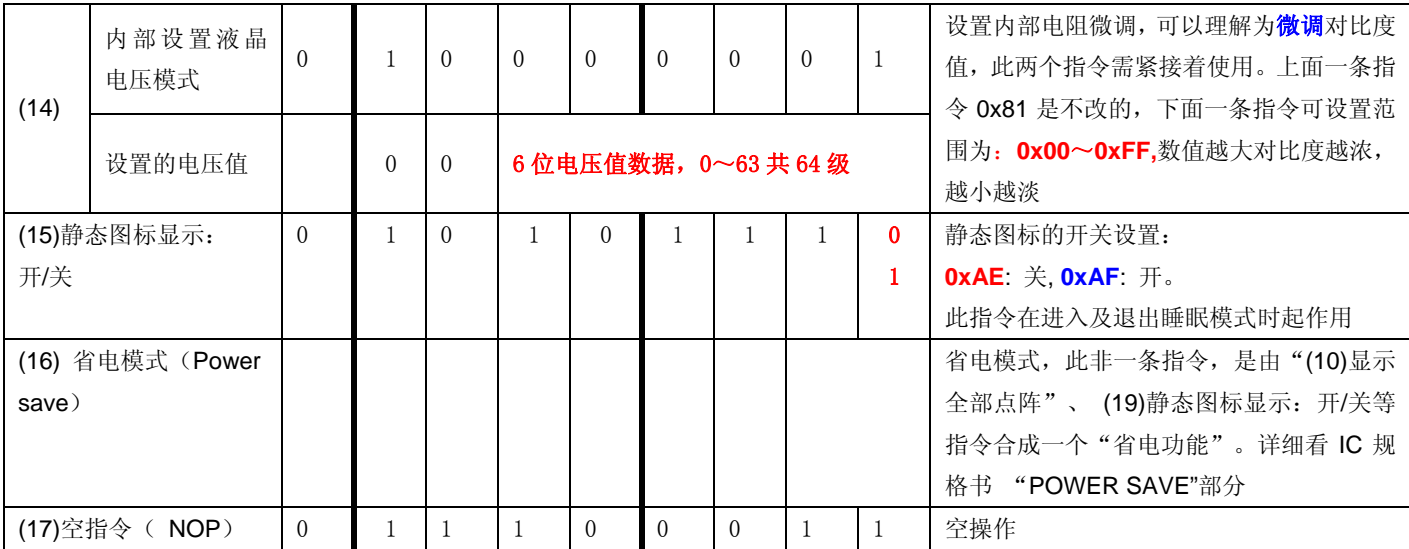

# 7.4 初始化方法

用户所编的显示程序,开始必须进行初始化,否则模块无法正常显示,过程请参考程序

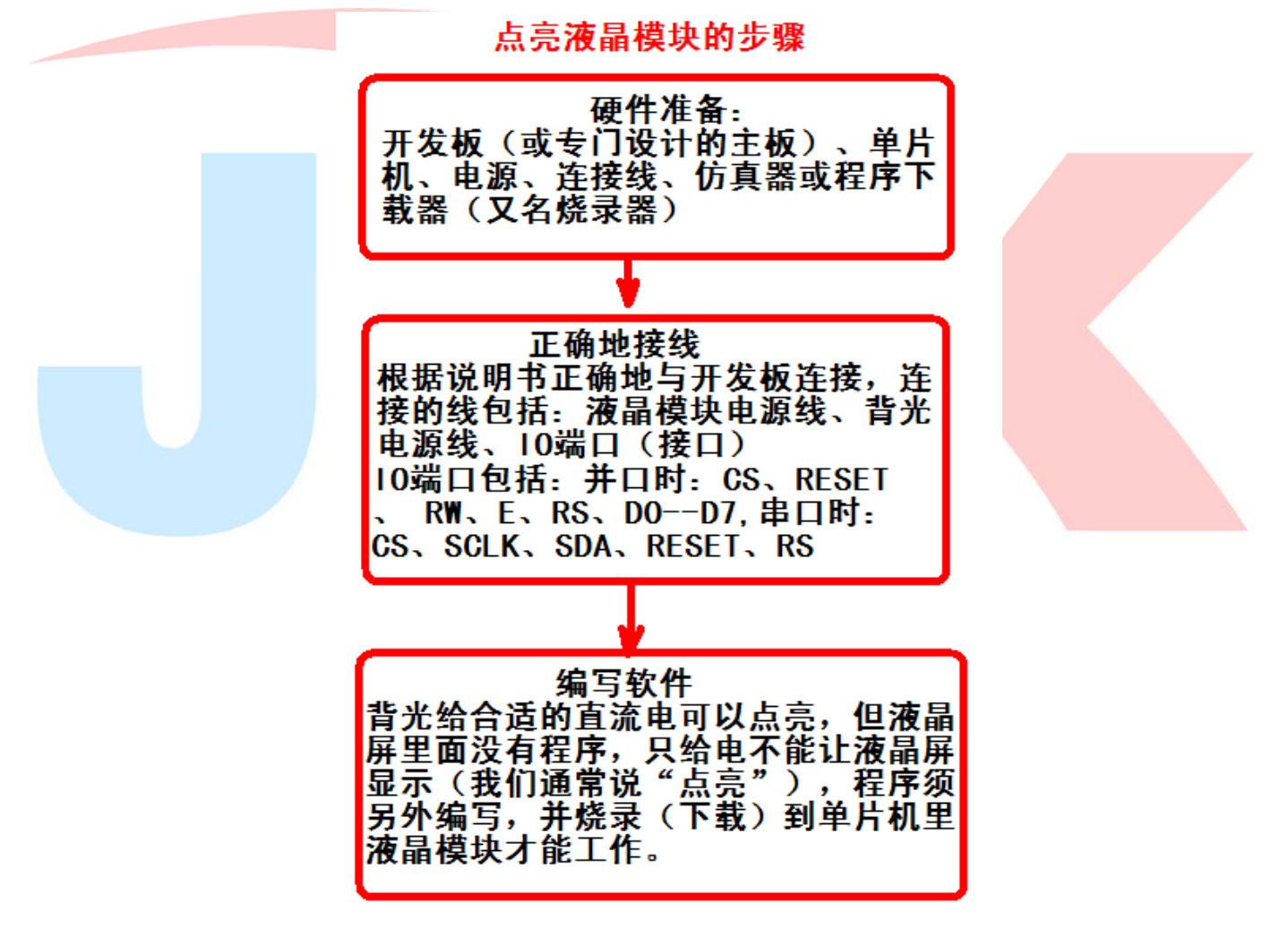

# 7.5 程序举例:

液晶模块与 MPU(以 8051 系列单片机为例)接口图如下:

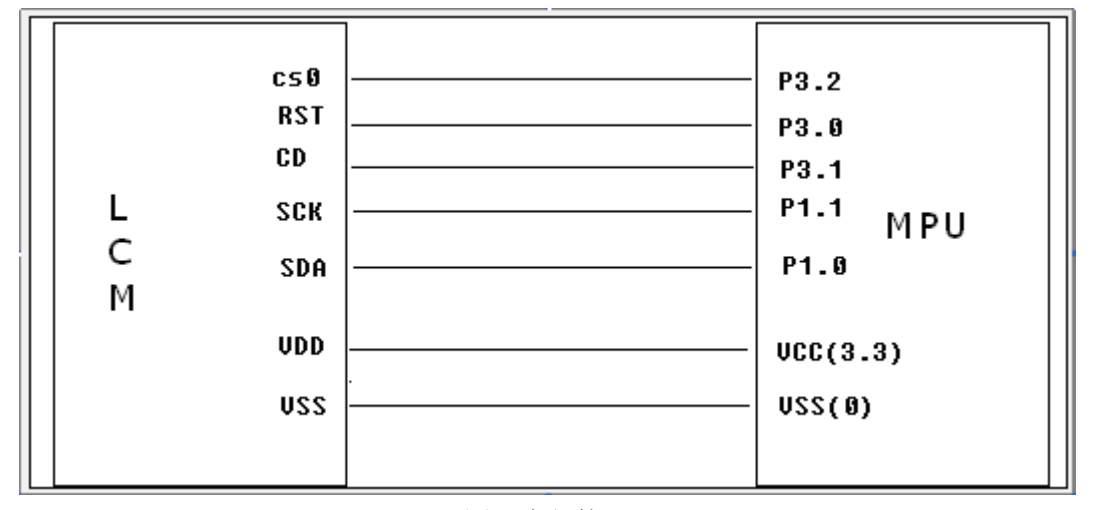

图 8.串行接口

7.5.1 程序:

点亮液晶模块的编程步骤

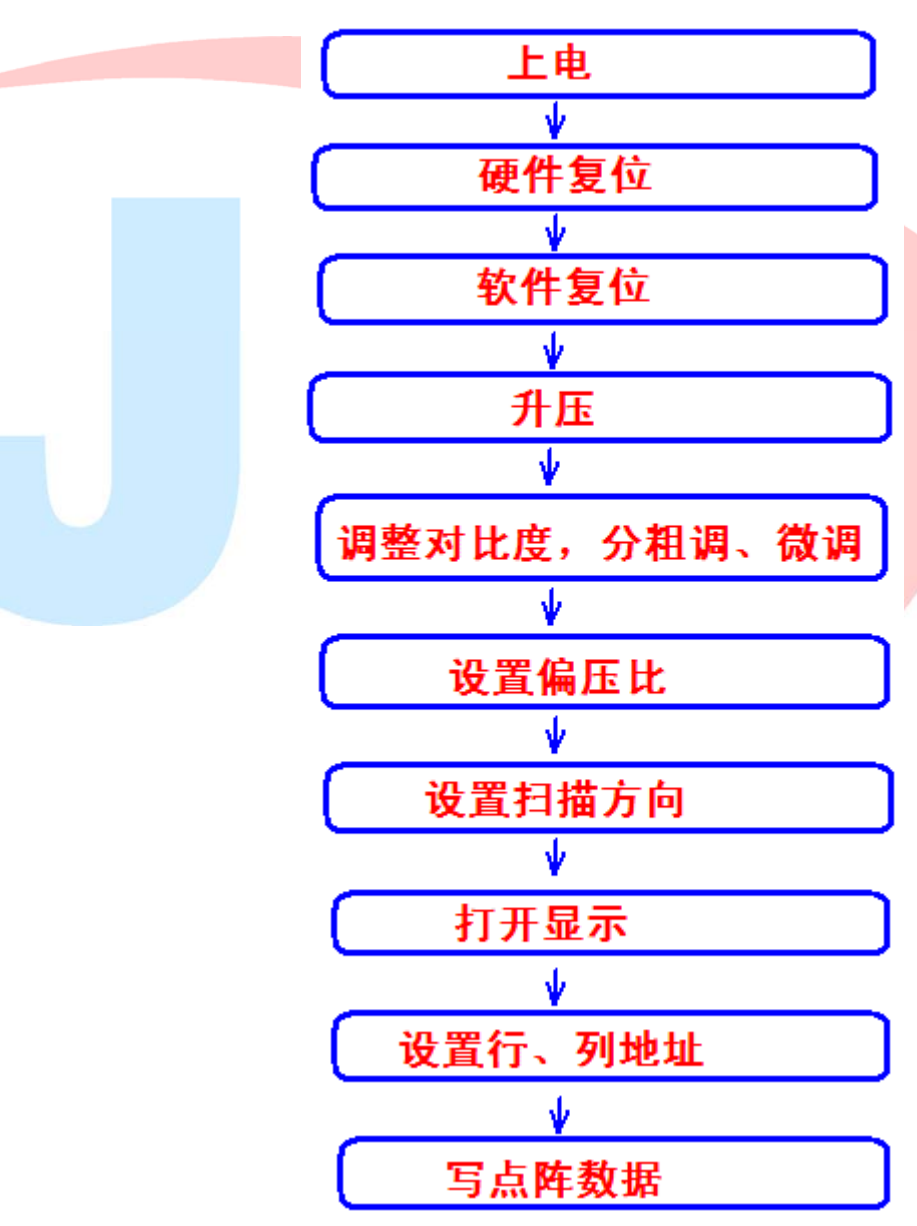

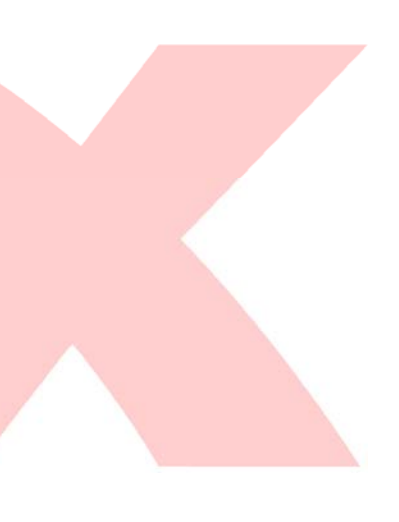

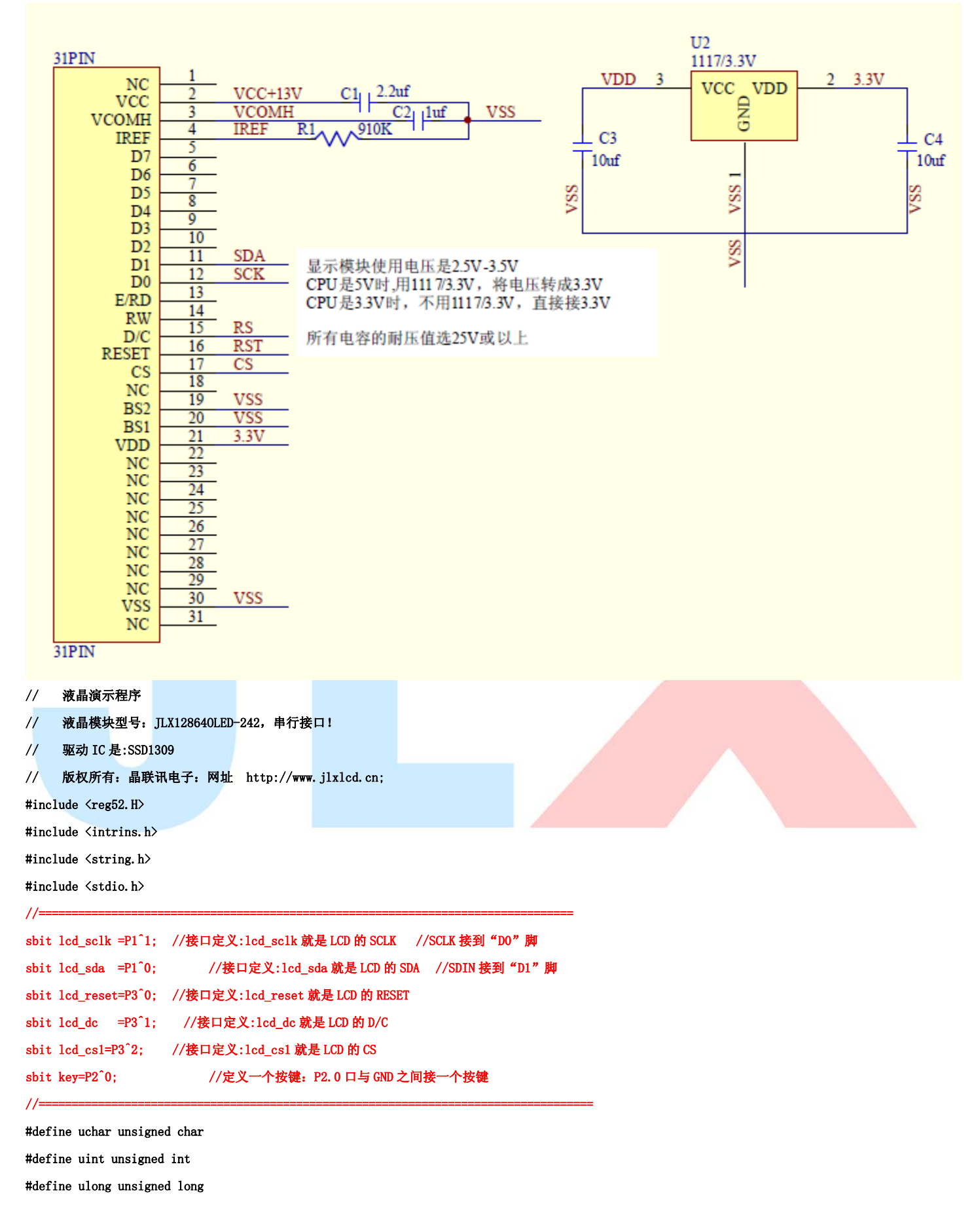

#### #include <ASCII\_CODE\_8X16\_5X8\_VERTICAL.H>

#include <Chinese\_And\_Graphic.H>

```
//延时 
void delay(int i) 
{ 
      int j,k; 
     for(j=0;j\le i;j++)for(k=0; k<110; k++);
} 
//等待按键:P2.0 口与 GND 之间接一个按键 
void waitkey()
```

```
{ 
repeat: if(key==1) goto repeat; 
            else delay(2000);
```

```
}
```
#### //写指令到 OLED 显示模块

```
void transfer_command(int data1) 
{ 
     uchar i; 
     lcd_cs1=0; 
     lcd_dc= 0; 
     for(i=0; i<8; i++))
       { 
        lcd<sub>_sclk</sub> = 0;
        if (data1 & 0x80) 1cd sda = 1;
        else lcd\_sda = 0;lcd\_sch = 1;data1 \leq 1;
     } 
     lcd_cs1=1; 
}
```
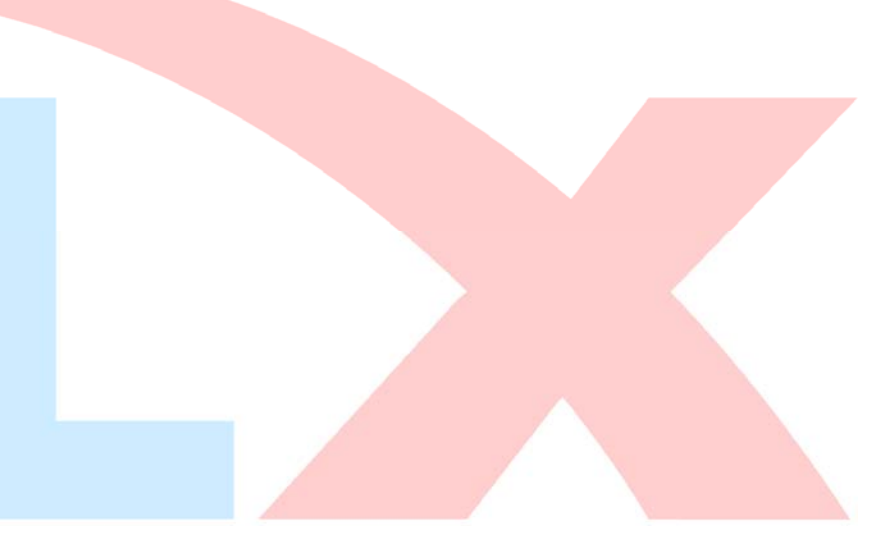

### //写数据到 OLED 显示模块

```
void transfer_data(int data1) 
{ 
     uchar i; 
     lcd_cs1=0; 
     lcd_dc= 1; 
      for(i=0; i\le 8; i++) { 
        lcd<sub>_sclk</sub> = 0;
        if (data1 & 0x80) lcd_sda = 1;else 1cd\_sda = 0;lcd<sub>_sclk</sub> = 1;
        datal \leq 1;
     }
```

```
 lcd_cs1=1;
```

```
}
```

```
//OLED 显示模块初始化 
void initial_lcd() 
{ 
      lcd_reset=0; //低电平复位 
      delay(500); 
      lcd_reset=1; //复位完毕 
      delay(200); 
      transfer_command(0xae); //关显示 
      transfer_command(0xd5); //晶振频率 
      transfer_command(0x80); 
      transfer_command(0xa8); //duty 设置 
      transfer_command(0x3f); //duty=1/64 
      transfer_command(0xd3); //显示偏移 
      transfer_command(0x00); 
      transfer_command(0x40); //起始行 
      transfer_command(0x8d); //升压允许 
      transfer_command(0x14); 
      transfer_command(0x20); //page address mode 
     transfer_command(0x02);
      transfer_command(0xc8); //行扫描顺序:从上到下 
      transfer_command(0xa1); //列扫描顺序:从左到右 
      transfer_command(0xda); //sequential configuration 
      transfer_command(0x12); 
     transfer_command(0x81); //微调对比度,本指令的 0x81 不要改动, 改下面的值
      transfer_command(0xcf); //微调对比度的值,可设置范围 0x00~0xff 
      transfer_command(0xd9); //Set Pre-Charge Period 
      transfer_command(0xf1); 
      transfer_command(0xdb); //Set VCOMH Deselect Level 
      transfer_command(0x40); 
      transfer_command(0xaf); //开显示
```
}

```
void lcd_address(uchar page,uchar column) 
{ 
     column=column-1; http://www.flow.column=column-1; http://我们平常所说的第 1 列,在 LCD 驱动 IC 里是第 0 列。所以在这里减去 1.
      page=page-1; 
     transfer_command(0xb0+page);        //设置页地址。每页是 8 行。一个画面的 64 行被分成 8 个页。我们平常所说的第 1 页,在 LCD 驱动
IC 里是第 0 页,所以在这里减去 1
      transfer_command(((column>>4)&0x0f)+0x10); //设置列地址的高 4 位 
      transfer_command(column&0x0f); //设置列地址的低 4 位 
} 
//全屏清屏 
void clear_screen() 
{ 
     unsigned char i, j;
     for(j=0; j(8; j++) { 
          lcd\_address(1+j,1);for(i=0; i<128; i++) { 
                 transfer_data(0x00); 
           } 
      } 
} 
//full display test 
void full_display(uchar data1,uchar data2) 
{ 
      int i,j; 
     for(i=0; i<8; i++) { 
           lcd_address(i+1,1); 
          for(j=0;j\leq 64;j++) { 
                transfer_data(data1); 
                 transfer_data(data2); 
           } 
      } 
} 
//测试外框是否缺划(少行、少列) 
void test_box() 
{ 
      int i,j; 
//第 1 页: 
      lcd_address(1,1);
```
电话: 0755-29784961 Http://www.jlxlcd.cn 14

transfer\_data(0xff);

```
 for(i=1;i<127;i++) 
       { 
             transfer_data(0x01); 
       } 
       transfer_data(0xff); 
//第 2 页: 
       lcd_address(2,1); 
       transfer_data(0xff); 
      for(i=1; i<127; i++)\{ transfer_data(0x80); 
       } 
       transfer_data(0xff);
```
### //第 3 页:

lcd\_address(3,1);

 transfer\_data(0xff);  $for(i=1; i \le 127; i++)$  { transfer\_data(0x01); }

transfer\_data(0xff);

### //第 4 页~第 7 页:

```
for(j=4; j \le 7; j++) { 
       lcd_address(j,1); 
       transfer_data(0xff); 
      for(i=1; i<127; i++) { 
              transfer_data(0x00); 
       } 
       transfer_data(0xff); 
 }
```
### //第 8 页:

```
 lcd_address(8,1); 
 transfer_data(0xff); 
for(i=1; i \le 127; i++) { 
       transfer_data(0x80); 
 } 
 transfer_data(0xff);
```
#### }

### //测试

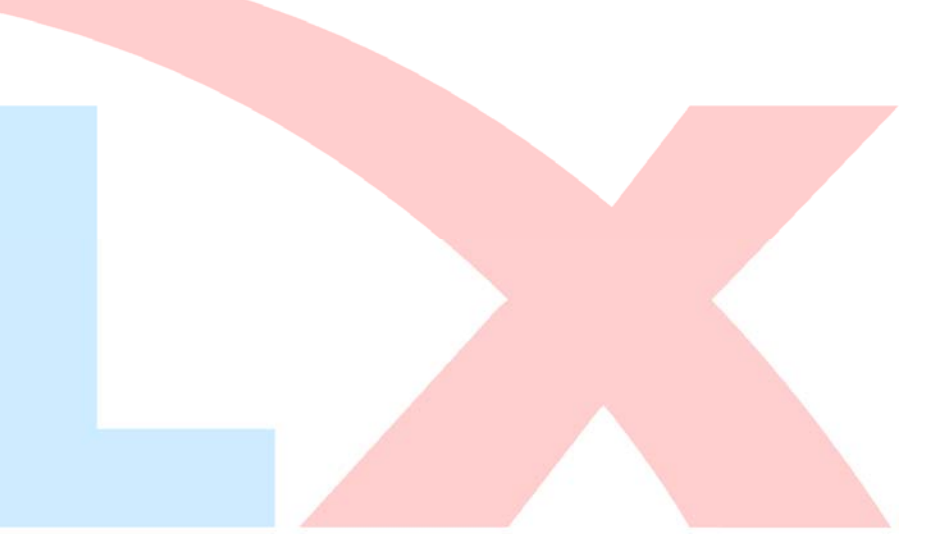

```
full_display(0xff,0xff);
waitkey();
full\_display(0x55,0x55);waitkey();
full_display(0xaa,0xaa);
 waitkey(); 
full_display(0xff,0x00);
 waitkey(); 
full_display(0x00,0xff);
waitkey();
full_display(0x55,0xaa);
 waitkey(); 
full_display(0xaa,0x55);
 waitkey(); 
 test_box(); 
waitkey();
```
{

```
//显示 128x64 点阵图像
```
}

```
void display_128x64(uchar *dp) 
{ 
      uint i,j; 
     for(j=0;j\leq 8;j++))
      { 
          lcd\_address(j+1,1);for (i=0; i<128; i++)\overline{1}transfer_data(*dp); <br> //写数据到 LCD,每写完一个 8 位的数据后列地址自动加 1
                 dp++; 
           } 
      }
```
}

### //显示 128x16 点阵图像

void display\_128x16(uchar page,uchar column,uchar \*dp)

```
{ 
     uint i,j; 
    for(j=0; j<2; j++) { 
          lcd_address(page+j,column); 
         for (i=0; i \le 128; i++) { 
               transfer_data(*dp); //写数据到 LCD,每写完一个 8 位的数据后列地址自动加 1 
               dp++; 
          } 
     }
```
}

{

}

#### //显示 32x32 点阵图像、汉字、生僻字或 32x32 点阵的其他图标

```
void display_graphic_32x32(uchar page,uchar column,uchar *dp)
```

```
{ 
      uchar i,j; 
     for(j=0; j\le 4; j++)
      { 
            lcd_address(page+j,column); 
           for (i=0; i\leq 32; i++) { 
                 transfer_data(*dp); //写数据到 LCD,每写完一个 8 位的数据后列地址自动加 1 
                 dp++; 
            } 
      } 
} 
//显示 16x16 点阵图像、汉字、生僻字或 16x16 点阵的其他图标 
void display_graphic_16x16(uchar page, uchar column, uchar *dp)
{ 
      uchar i,j; 
     for(j=0;j\langle 2; j++)
      { 
           lcd_address(page+j,column);
           for (i=0; i \le 16; i++) { 
                transfer_data(*dp);    //写数据到 LCD,每写完一个 8 位的数据后列地址自动加 1
                 dp++; 
            } 
      } 
}
```
#### //显示 8x16 点阵图像、ASCII, 或 8x16 点阵的自造字符、其他图标

void display\_graphic\_8x16(uchar page,uchar column,uchar \*dp)

```
 uchar i,j; 
for(j=0; j<2; j++) { 
    lcd_address(page+j,column);
    for (i=0; i<8; i++) { 
          transfer_data(*dp); //写数据到 LCD,每写完一个 8 位的数据后列地址自动加 1 
          dp++; 
     } 
 }
```

```
//显示 8x16 的点阵的字符串,括号里的参数分别为(页,列,字符串指针)
void display_string_8x16(uint page,uint column,uchar *text) 
 { 
          uint i=0, j, k, n; if(column>123) 
           { 
                     column=1; 
                     page+=2; 
           } 
           while(text[i]>0x00) 
           { 
                     if((text[i]>=0x20)&&(text[i]<=0x7e)) 
                     { 
                               j=text[i]-0x20; 
                              for(n=0; n<2; n++)\overline{a} \overline{a} \overline{lcd_address(page+n,column);
                                        for(k=0; k<8; k++)\left\{ \begin{array}{ccc} 1 & 1 & 1 \ 1 & 1 & 1 \ 1 & 1 & 1 \end{array} \right\}transfer_data(ascii_table_8x16[j][k+8*n]); //写数据到 LCD,每写完 1 字节的数据后列地址自动加 1
 en and the state of the state of the state of the state of the state of the state of the state of the state of
  } 
                              i++; 
                              column+=8; 
                     } 
                     else 
                     i++; 
           } 
} 
//显示 5x8 的点阵的字符串,括号里的参数分别为(页,列,字符串指针)
void display_string_5x8(uint page,uint column,uchar reverse,uchar *text) 
 { 
          uint i=0, j, k, disp_data;
           while(text[i]>0x00) 
           { 
                     if((text[i]>=0x20)&&(text[i]<=0x7e)) 
                     { 
                               j=text[i]-0x20; 
                              lcd_address(page,column);
                               for(k=0;k<5;k++) 
 \overline{a} \overline{a} \overline{ if(reverse==1) 
 \{\hspace{.1cm} \}disp\_data='ascii\_table\_5x8[j][k]; }
```

```
\left\{ \begin{array}{ccc} 1 & 0 & 0 \\ 0 & 0 & 0 \\ 0 & 0 & 0 \\ 0 & 0 & 0 \\ 0 & 0 & 0 \\ 0 & 0 & 0 \\ 0 & 0 & 0 \\ 0 & 0 & 0 \\ 0 & 0 & 0 \\ 0 & 0 & 0 \\ 0 & 0 & 0 \\ 0 & 0 & 0 \\ 0 & 0 & 0 \\ 0 & 0 & 0 & 0 \\ 0 & 0 & 0 & 0 \\ 0 & 0 & 0 & 0 \\ 0 & 0 & 0 & 0 & 0 \\ 0 & 0 & 0 & 0 & 0 \\ 0 & 0 & 0 & 0 & 0 \\ 0 & 0 & 0 & 0 disp_data=ascii_table_5x8[j][k]; 
 } 
                            transfer_data(disp_data); //写数据到 LCD,每写完 1 字节的数据后列地址自动加 1 
 } 
                    if(reverse==1) transfer_data(0xff); //写入一列空白列, 使得 5x8 的字符与字符之间有一列间隔, 更美观
                     else transfer_data(0x00); //写入一列空白列,使得 5x8 的字符与字符之间有一列间隔,更美观 
                     i++; 
                     column+=6; 
                     if(column>123) 
                     { 
                            column=1; 
                            page++; 
 } 
              } 
              else 
              i++; 
       } 
} 
//写入一组 16x16 点阵的汉字字符串(字符串表格中需含有此字) 
//括号里的参数:(页,列,汉字字符串) 
void display_string_16x16(uchar page,uchar column,uchar *text) 
{ 
     uchar i, j, k; uint address; 
     j = 0:
     while(text[j] != '\0')
      { 
          i = 0:
          address = 1; 
          while(Chinese_text_16x16[i] > 0x7e) // >0x7f 即说明不是 ASCII 码字符 
           { 
              if(Chinese_test_16x16[i] == text[j]) { 
                   if(Chinese_test_16x16[i + 1] == text[j + 1]) { 
                        address = i * 16;
                         break; 
                    } 
               } 
              i \neq 2; }
```

```
if(column > 113)
            { 
                colum = 0;
                page += 2; } 
           if(address != 1)// 显示汉字 
            { 
                       for (k=0; k<2; k++) { 
                               lcd_address(page+k,column);
                        for (i = 0; i < 16; i++) { 
                               transfer_data(Chinese_code_16x16[address]); 
                               address++; 
 } 
h
                j := 2; } 
           else //显示空白字符 
            { 
                       for(k=0; k<2; k++){1 \over 2} {1 \over 2} {1 \over 2} {1 \over 2} {1 \over 2} {1 \over 2} {1 \over 2} {1 \over 2} {1 \over 2} {1 \over 2} {1 \over 2} {1 \over 2} {1 \over 2} {1 \over 2} {1 \over 2} {1 \over 2} {1 \over 2} {1 \over 2} {1 \over 2} {1 \over 2} {1 \over 2} {1 \over 2} lcd_address(page+k,column);
                        for (i = 0; i < 16; i++) { 
                               transfer_data(0x00); 
 } 
 } 
                 j++; 
           } 
           column+=16; 
      }
```
### //显示 16x16 点阵的汉字或者 ASCII 码 8x16 点阵的字符混合字符串

#### //括号里的参数:(页,列,字符串)

void disp\_string\_8x16\_16x16(uchar page,uchar column,uchar \*text)

```
 uchar temp[3]; 
uchar i = 0;
```
}

{

```
 { 
       if(text[i] > 0x7e) { 
           temp[0] = text[i];temp[1] = text[i + 1]; temp[2] = '\0'; //汉字为两个字节 
            display_string_16x16(page,column,temp); //显示汉字 
           column += 16;
           i \neq 2:
        } 
        else 
        { 
           temp[0] = text[i]; temp[1] = '\0'; //字母占一个字节 
            display_string_8x16(page, column, temp); //显示字母 
           column += 8; i++; 
       } 
    } 
} 
//显示镜像 
void display_mirror() 
{ 
      clear_screen(); 
     disp_string_8x16_16x16(1,1," 左右上下镜像: ");
      delay(7000); 
      clear_screen(); 
     display_128x64(bmp12864_4);
// delay(7000); 
           waitkey(); 
      transfer_command(0xc8); //上下正常:0xc8 
      transfer_command(0xa0); //左右镜像:0xa0 
      clear_screen(); 
      display_128x64(bmp12864_4); 
// delay(7000); 
           waitkey(); 
      transfer_command(0xc0); //上下镜像:0xc0 
      transfer_command(0xa1); //左右正常:0xa1 
      clear_screen(); 
     display_128x64(bmp12864_4);
// delay(7000); 
           waitkey();
```
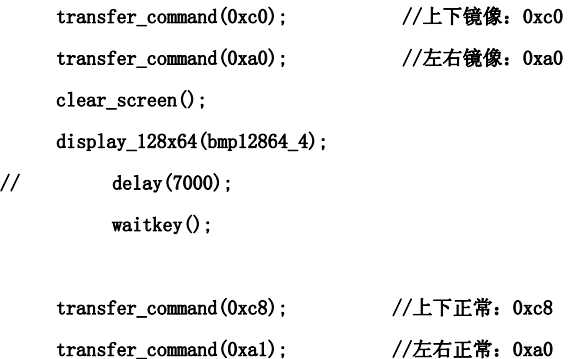

}

#### //对比度调节

void contrast\_control()

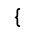

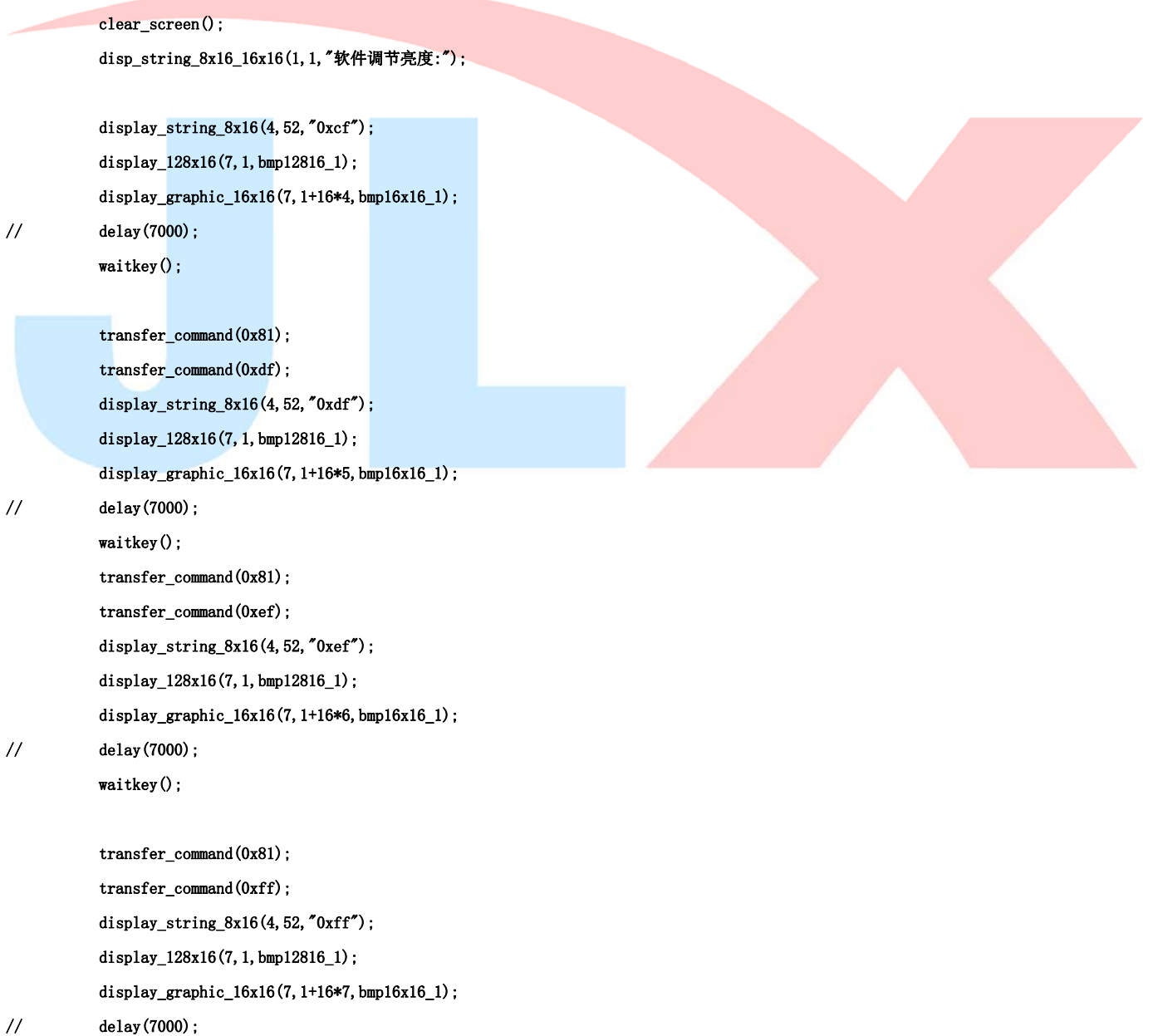

```
 waitkey(); 
           transfer_command(0x81); 
           transfer_command(0x00); 
           display_string_8x16(4,52,"0x00"); 
          display_128x16(7, 1, bmp12816_1);
          display_graphic_16x16(7,1+16*0,bmp16x16_1);
// delay(7000); 
           waitkey(); 
           transfer_command(0x81); 
           transfer_command(0x5f); 
           display_string_8x16(4,52,"0x5f"); 
          display_128x16(7, 1, bmp12816_1);
          display_graphic_16x16(7,1+16*1,bmp16x16_1);
// delay(7000); 
          waitkey();
           transfer_command(0x81); 
           transfer_command(0xcf); 
           display_string_8x16(4,52,"0xcf"); 
          display_128x16(7, 1, bmp12816_1);
          display_graphic_16x16(7,1+16*4,bmp16x16_1);
// delay(7000); 
          waitkey();
} 
void main(void) 
{ 
     while(1) { 
          initial_lcd(); <br>
//初始化
           clear_screen(); //清屏 
//演示 32x32 点阵的汉字,16x16 点阵的汉字,8x16 点阵的字符,5x8 点阵的字符 
           display_string_5x8(1,1,0,"{(5x8dot ASCII char)}");//显示字符串,括号里的参数分别为(PAGE,列,字符串指针) 
          display_string_5x8(2,1,0,"{[(\langle \tilde{\cdot} | \Theta # \$\_{\&*_{+}=?}\rangle)]");
          disp_string_8x16_16x16(3,1,"标准 16x16dot 汉字"); //显示 16x16 点阵汉字串或 8x16 点阵的字符串,括号里的参数分别为(页,列,
字符串指针) 
          display_graphic_32x32 (5,1+32*0,jing1); <br> //显示单个 32x32 点阵的汉字, 括号里的参数分别为(PAGE,列,字
符指针) 
          display graphic 32x32 (5, 1+32*1, lian1);
           display_graphic_32x32 (5,1+32*2,xun1); 
          disp_string_8x16_16x16(5,1+32*3,"JLX:");
          disp_string_8x16_16x16(7,1+32*3,"OLED");
           waitkey();
```
#### //演示显示一页纯英文的 5x8 点阵的菜单界面

 clear\_screen(); //clear all dots display\_string\_5x8(1,1,1,"012345678901234567890"); display\_string\_5x8(1, 1, 1," MENU ");//显示 5x8 点阵的字符串,括号里的参数分别为(页,列,是否反显,数据指针) display\_string\_5x8(3,1,0,"Select>>>>"); display\_string\_5x8(3,64, 1, "1. Graphic "); display\_string\_5x8 $(4, 64, 0, 72$ .Chinese  $"$ ); display\_string\_5x8(5,64,0,"3.Movie "); display\_string\_5x8(6,64,0, $"4$ .Contrast"); display\_string\_5x8(7,64,0,"5.Mirror "); display\_string\_5x8(8,1,1,"PRE USER DEL NEW"); display\_string\_5x8 $(8, 19, 0, "")$ ; display\_string\_5x8 $(8, 65, 0, "")$ ; display\_string\_5x8 $(8, 97, 0, "")$ ; waitkey();

#### //演示对比度调节

contrast\_control();

waitkey();

#### //演示镜像设置

display\_mirror(); waitkey $()$ ; test();

 } } 并行接口

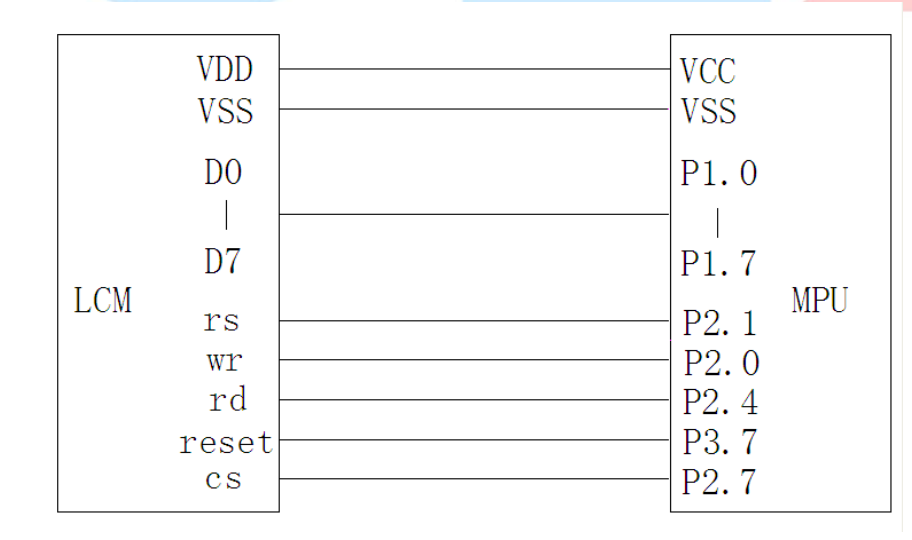

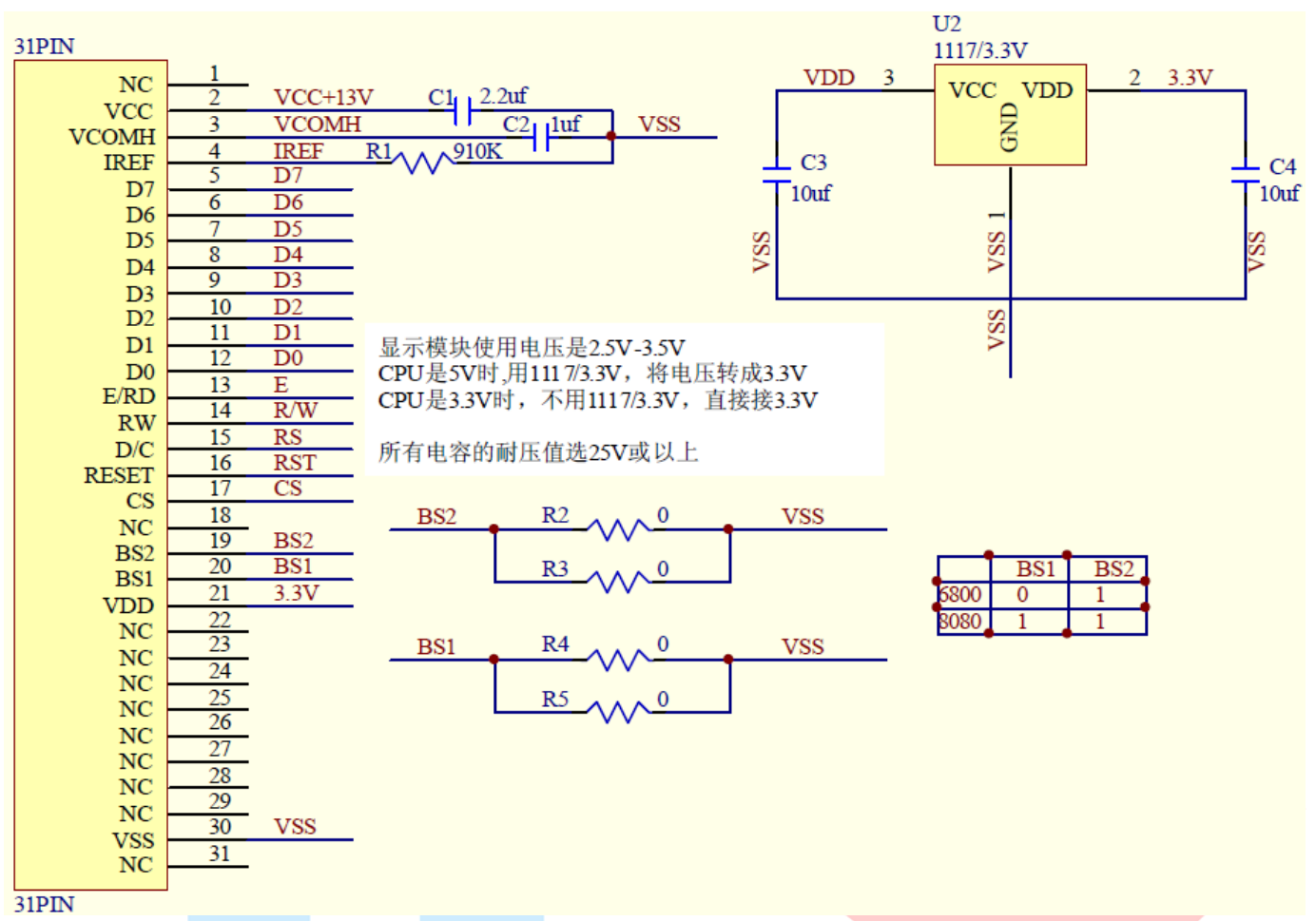

以下为并行接口方式范例程序

与串行方式相比较,只需改变接口顺序以及传送数据、传送命令这两个函数即可: 并行程序:

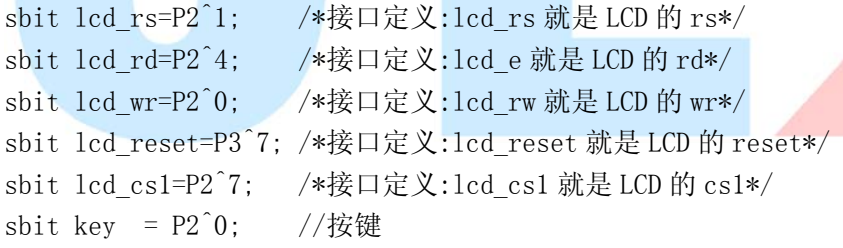

//写指令到 LCD 模块 void transfer\_command\_lcd(int data1) {  $1cd$   $cs1=0$ ; lcd\_rs=0; lcd\_rd=0; lcd\_wr=0; P1=data1; lcd\_rd=1;  $1cd$   $cs1=1$ ; lcd\_rd=0;

}

//写数据到 LCD 模块 void transfer\_data\_lcd(int data1) { lcd\_cs1=0; lcd\_rs=1; lcd\_rd=0; lcd\_wr=0; P1=data1; lcd\_rd=1;  $lcd_csl=1$ ; lcd\_rd=0; }

# IIC 接口

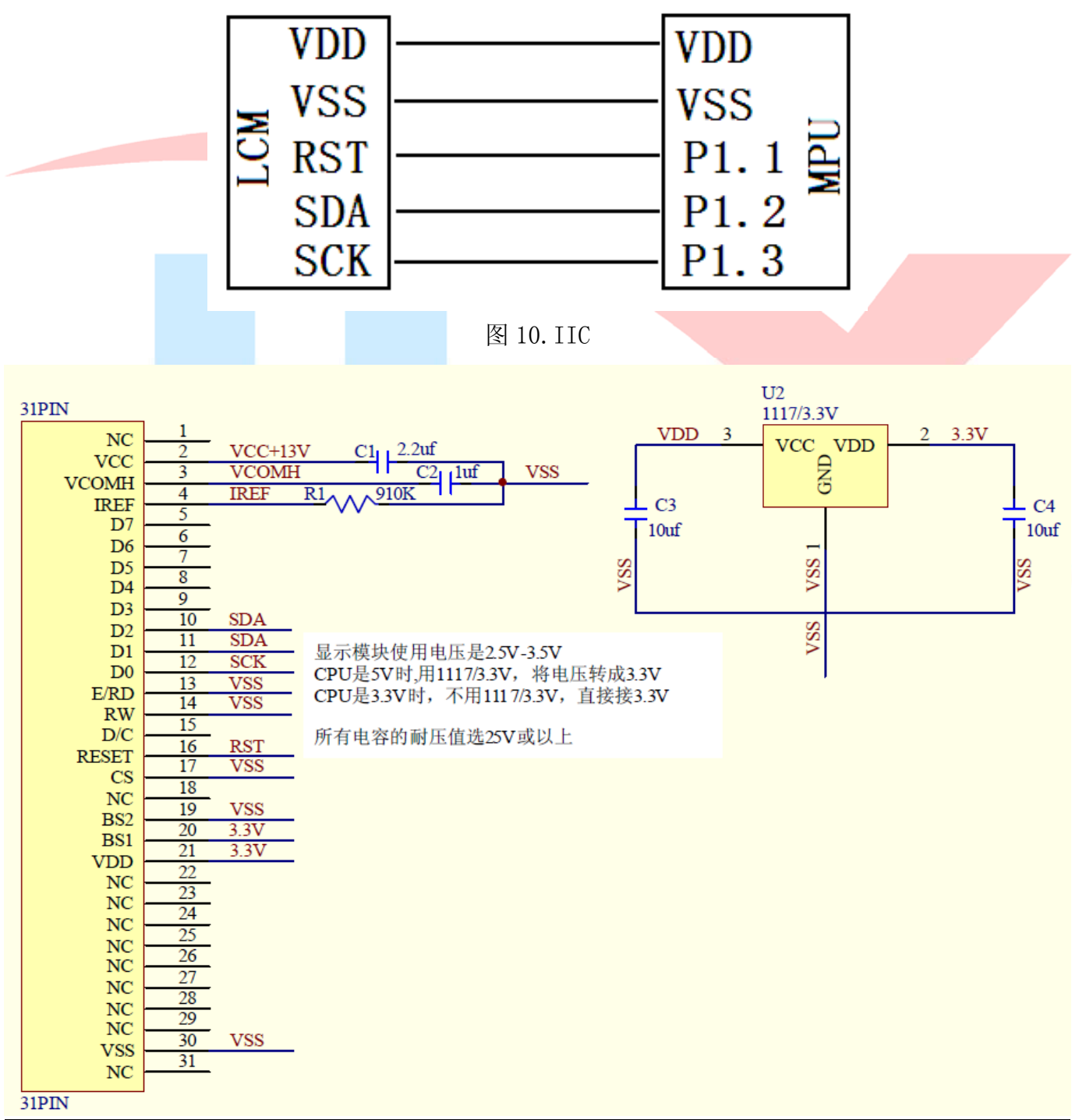

与串行方式相比较,只需改变接口顺序以及传送数据、传送命令这两个函数即可:

```
IIC 接口 
sbit reset=P1^1; 
sbit scl=P1^3; 
sbit sda=P1^2; 
sbit key=P2^0; 
void transfer(int data1) 
{ 
     int i; 
    for (i=0; i<8; i++) { 
        scl=0;
        if(data1&0x80) sda=1;
         else sda=0; 
        scl=1;
        scl=0:
         data1=data1<<1; 
    } 
         sda=0; 
        sc1=1;
        scl=0:
} 
void start_flag() 
{ 
     scl=1; /*START FLAG*/ 
     sda=1; /*START FLAG*/ 
     sda=0; /*START FLAG*/ 
} 
void stop_flag() 
\{ scl=1; /*STOP FLAG*/ 
     sda=0; /*STOP FLAG*/ 
     sda=1; /*STOP FLAG*/ 
} 
//写命令到液晶显示模块 
void transfer_command(uchar com) 
{ 
     start_flag(); 
    transfer(0x78);
    transfer(0x80);
     transfer(com); 
     stop_flag();
```

```
}
```